# **Summary of the EVAL Release 1.3 Release date 17/07/2017**

Release 1.3 offers several major improvements for the users. Please find below a description of the changes. Up-to-date [user manuals a](http://www.cc.cec/wikis/display/crisknowledgebase/EVAL+User+Guides)nd [e-learning videos a](http://www.cc.cec/wikis/display/crisknowledgebase/EVAL+User+Guideshttp:/www.cc.cec/wikis/pages/viewpage.action?pageId=284450872)re available in the DEVCO Application Knowledge Base (for [internal users a](http://www.cc.cec/wikis/display/crisknowledgebase/EVAL)nd [contractors\).](https://webgate.ec.europa.eu/fpfis/wikis/pages/viewpage.action?pageId=143701291) 

## **1. Enhanced security access for both external reference group members and contractors**

Contractors, team leader, experts, and external reference group members are now allowed to access the evaluation until the QAG – Quality Assessment Grid – phase included. They will have the possibility to consult the scoring of the QAG on the quality of the final report.

## **2. Encoding of past evaluations finalised between 01/01/2015 and 30/06/2017**

The main new functionality is the possibility to encode evaluations that are already closed.

This feature is particularly interesting because it allows you to encode the evaluations you have contracted in 2016 (mandatory), as well as evaluations contracted earlier and closed between 01/01/2015 and 30/06/2017. In this way, the EVAL database will be populated with evaluation reports including conclusions, and recommendations that you consider useful for your delegation or for your colleagues working in the concerned sectors.

A new tab is now available in the main EVAL menu: "PAST EVALUATION".

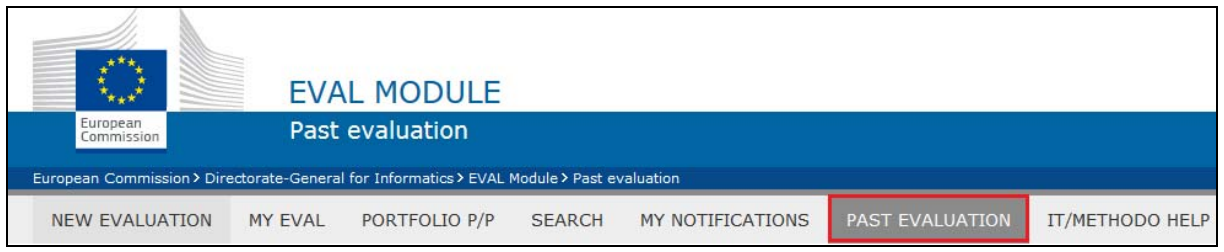

In the page displayed when selecting the "PAST EVALUATION" menu tab, an "Add" button allows you to encode a past evaluation. For details of how to encode a past evaluation, please consult the [step-by-step guide for Evaluation Managers](http://www.cc.cec/wikis/display/crisknowledgebase/EVAL+User+Guides) (chapter "How to encode a past evaluation").

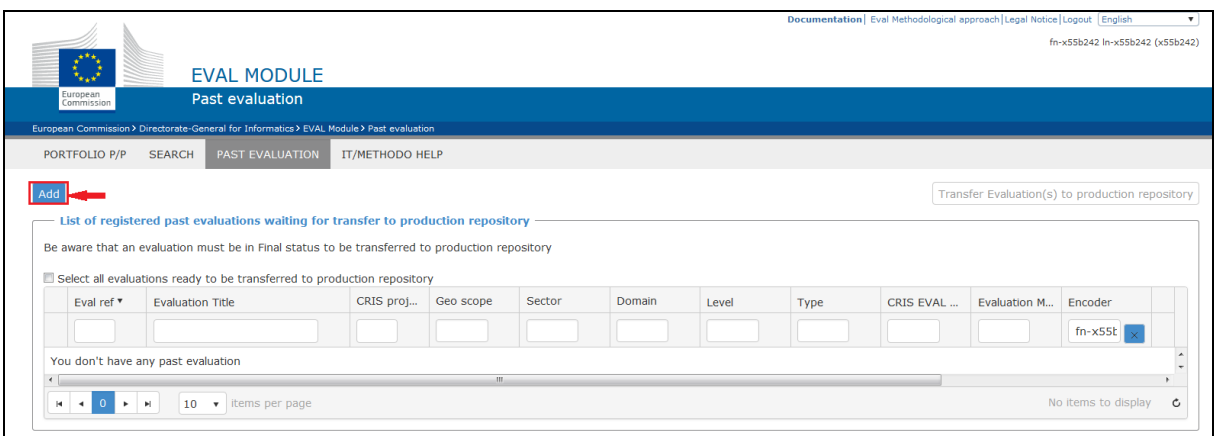

## **2. Possibility to approve a report and simultaneously register its approval in ARES**

When you approve an evaluation report submitted by the contractor, a new Outlook e-mail message will pop up, with draft information already filled in by EVAL. You can adjust this message and attach the approved report. The "Register&Send" functionality will send the email with the approved report to the contractor and to ARES at the same time.

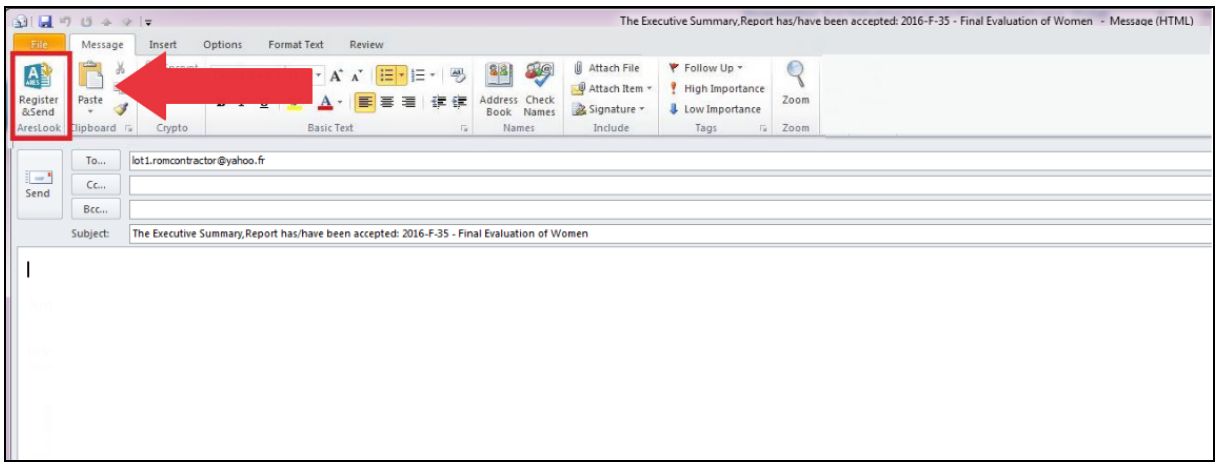

#### **3. Executive Summary templates now available in French and English**

At "Synthesis" phase, contractors can choose whether to upload the executive summary via a web form or PDF template.

- If they choose the web form, the PDF report is generated in English or French based on the language of the evaluation. Please note that templates are not available in Spanish and Portuguese yet, so the English template will be used instead;
- If they choose the PDF template, this will be available in both English and French. The mandatory executive summary, that the contractor has to fill in or upload, should be the one corresponding to the evaluation language. It will be the one from where the recommendations will be extracted to inform the follow-up phase.

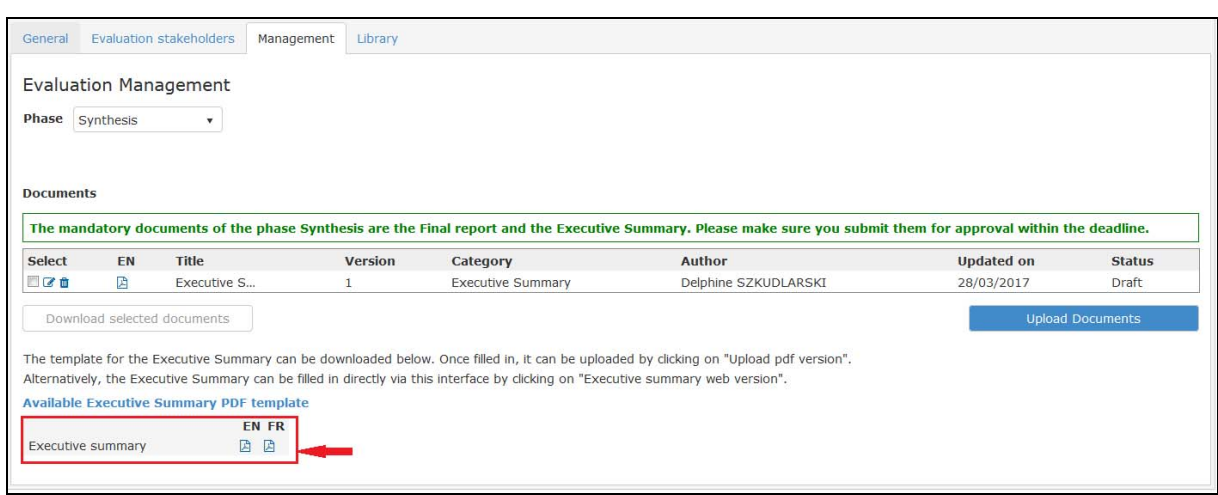

#### **4. User experience improvements**

# **4.1 When planning a new evaluation, the "General" tab is now displayed**

The behaviour of the EVAL module when creating a new evaluation has been improved. As soon as you have filled the first screen of a new evaluation and you click on the "plan" button, the module redirects you to the "General" tab of the newly planned evaluation.

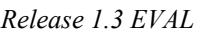

1

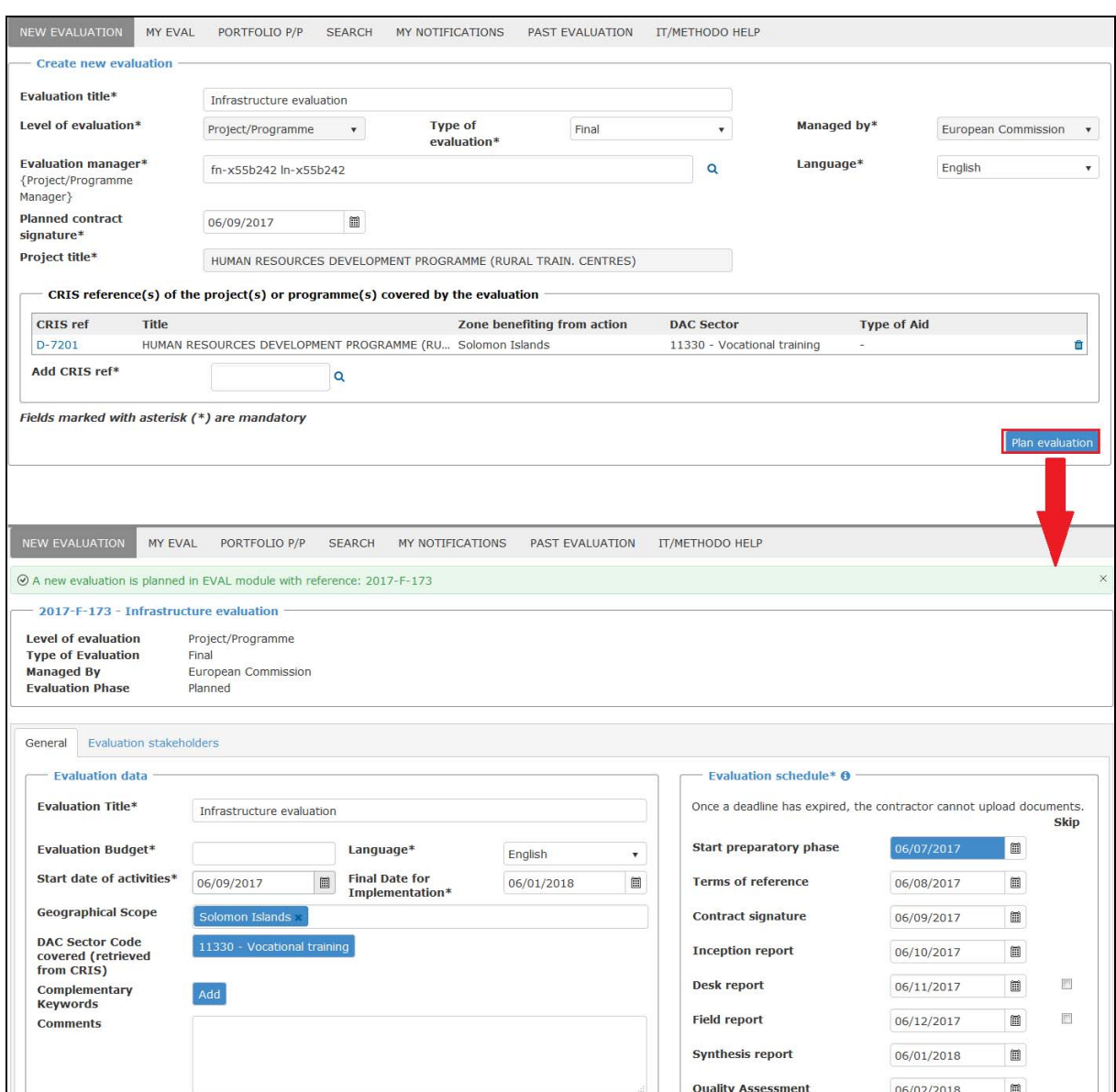

#### **4.2 Improved interconnectivity with the ROM module**

If the project covered by the evaluation was subject to a ROM review, the "General" tab of the corresponding evaluation will display the hyperlink to the "ROM reporting documents" tab directly in the ROM module.

- If the ROM review has been completed, you will be able to access the final version of the report;
- If the ROM review is still ongoing, EVAL will just display the link to the project information page in the ROM module<sup>1</sup>.

 $<sup>1</sup>$  The page is available only for users with permissions in the ROM module.</sup>

# **4.3 Quicker access to evaluation reports pending approval**

The visibility of the evaluation reports pending approval has been enhanced: in the "Management" tab, the documents are now preselected by default.

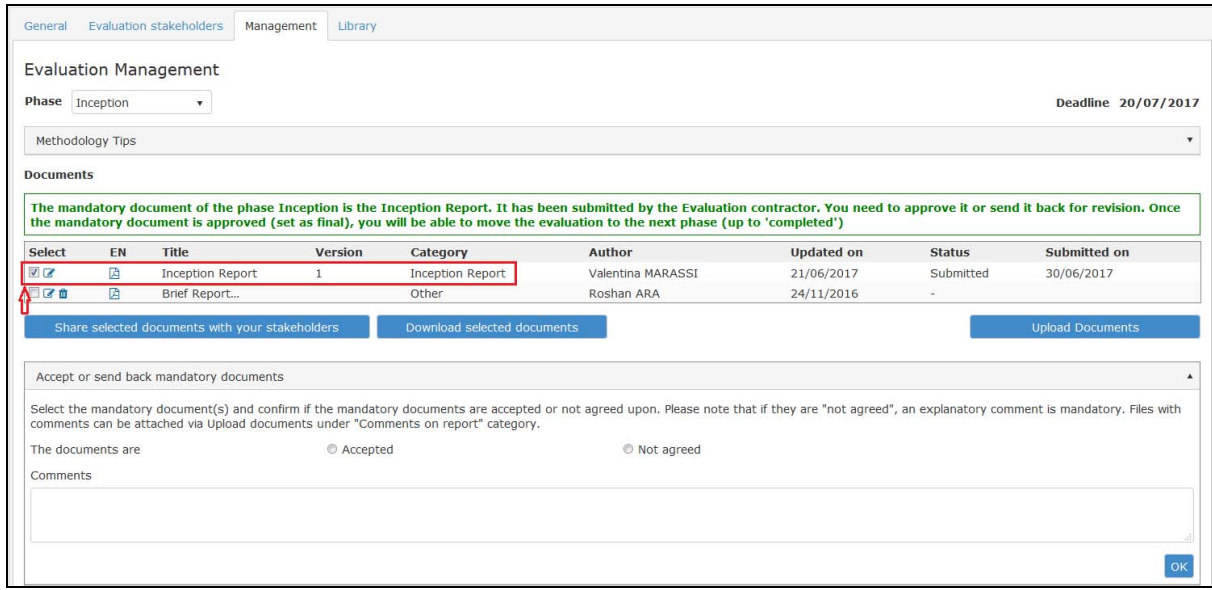

## **5. Access to Results Datasets at project level**

Results datasets are available for selected projects that ended between 2013 and 2016. Results data should be used to support the evaluation process. Data is organised in spreadsheets by year and by entity in charge (Delegation or HQ Unit).

The spreadsheet(s) are available in the "Results Datasets" frame of the "General" tab of the evaluation.

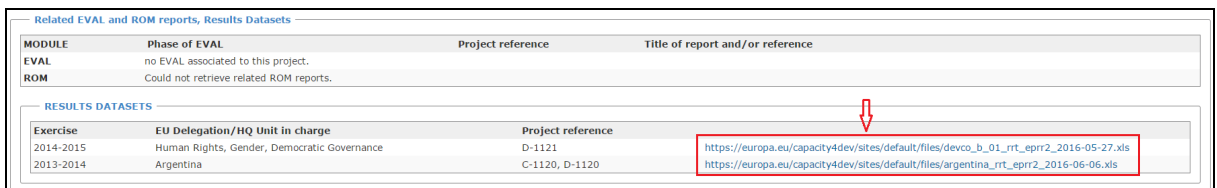